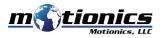

# Wireless Laser Measure User Guide

#### 🚹 Important Notes

- Do **NOT** open the device. Opening causes permanent damage and voids the warranty.
- Do **NOT** stare directly into the apertures of the laser.

## Description

- () On/Off Button press to turn laser measure on, hold to turn off.
- 2 BLE On/Off Button press to turn Bluetooth on/off on laser measure
- 3 Setting Button Press to enter laser setting.

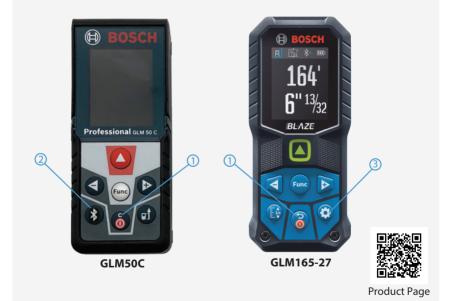

#### Included in the box

- Laser Measure 1X
- Fabric Pouch 1X
- User Guide 1X

### **Compatible Software**

- iOS: MultiGage Reader (download for FREE from the App Store)
- Android: MultiGage Reader (download for FREE from the Play Store)
- Windows: MultiGage Reader (BLE dongle required, download for FREE from www.motionics.com Go to Resources > Download > Software)

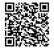

MultiGage Reader App iPhone/iPad MultiGage Reader APP Android

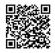

## **Quick Start**

- Turn on laser measure and Bluetooth.
- Plug in USB Bluetooth dongle if using Windows PC.
- Run software (refer to compatible software section for download, and launch).
- For a first-time use, device activation is required using code printed on device.
  On iOS, go to New Measurement>More>Setting>Custom Codes field, enter activation code, press Back then Save.

-On Android, go to Menu>Settings>Custom Codes field, enter activation code, press Back then Save.

-On Windows, go to Settings>Activation>Custom Activation Codes, enter activation code, press Add Code then Save.

- Tap Pair button in software to enter pairing page.
- Wait for the software to finish scanning nearby devices, then select "Bosch GLM50C XXXXX" / "GLM165-27C(G) XXXXX" to connect.
- Connection may take a few seconds. Once paired, readings show in software.
- To turn on/off laser, do the following:
  On iOS/Android, tap device name, toggle Activate Laser switch and press Save.
  On Windows, go to Gages, tap setting icon of laser measure, toggle laser switch.

www.motionics.com All Rights Reserved. info@motionics.com Made in the U.S.A.